## Novell GroupWise<sup>®</sup>

www.novell.com

### Início Rápido

7

O Novell GroupWise 7 é um sistema de e-mail corporativo e compatível com várias plataformas que fornece recursos seguros de colaboração, calendário, programação e mensagens instantâneas. O GroupWise também inclui gerenciamento de tarefas, de contatos e de documentos, além de outras ferramentas de produtividade. Seu sistema GroupWise pode ser executado em NetWare®, Linux®, Windows\* ou qualquer combinação desses sistemas operacionais. Os usuários do GroupWise podem acessar suas caixas de correio a partir de desktops executando Linux, Windows ou Macintosh\*, em um browser da Web onde haja uma conexão com a Internet disponível, e até mesmo em dispositivos móveis.

Este guia de *Início Rápido* oferece um mapa geral para instaladores não familiarizados com o GroupWise e uma lista de verificação concisa com itens fundamentais para instaladores experientes em GroupWise. Para obter instruções completas sobre instalação e requisitos de sistema, consulte o *Guia de Instalação do GroupWise*.

- ["Localizando a documentação do GroupWise"](#page-1-0)
- ["Instalando um sistema](#page-2-0) GroupWise básico"
- ["Acessando sua caixa de correio do GroupWise](#page-3-0)"
- □ ["Conectando o sistema GroupWise à Internet"](#page-5-0)
- $\Box$  "Acessando sua caixa de correio do GroupWise pelo browser da Web ou por um dispositivo [móvel"](#page-6-0)
- "Comunicando-se em tempo real [com outros usuários do GroupWise"](#page-7-0)
- ["Monitorando o sistema GroupWise](#page-8-0)"
- "Utilizando o sistema [GroupWise em um cluster"](#page-9-0)
- ["Conectando o sistema GroupWise a outros sistemas de e-mail"](#page-9-1)
- □ "Atualizando [o sistema GroupWise com support packs"](#page-10-0)

# **Novell**

### <span id="page-1-0"></span>LOCALIZANDO A DOCUMENTAÇÃO DO GROUPWISE

A seguinte documentação do GroupWise está disponível nos CDs do *Administrador do GroupWise 7*:

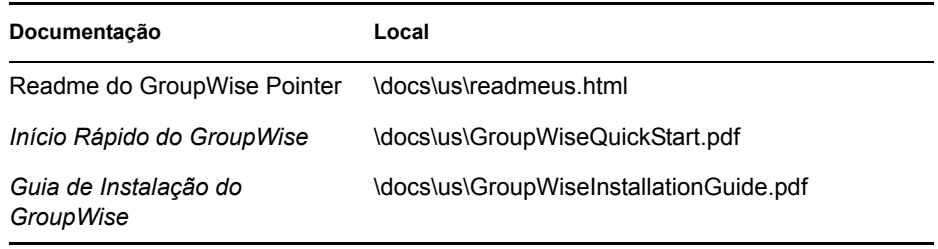

A seguinte documentação adicional do GroupWise está disponível no site da Documentação do GroupWise 7 (http://www.novell.com/documentation/gw7):

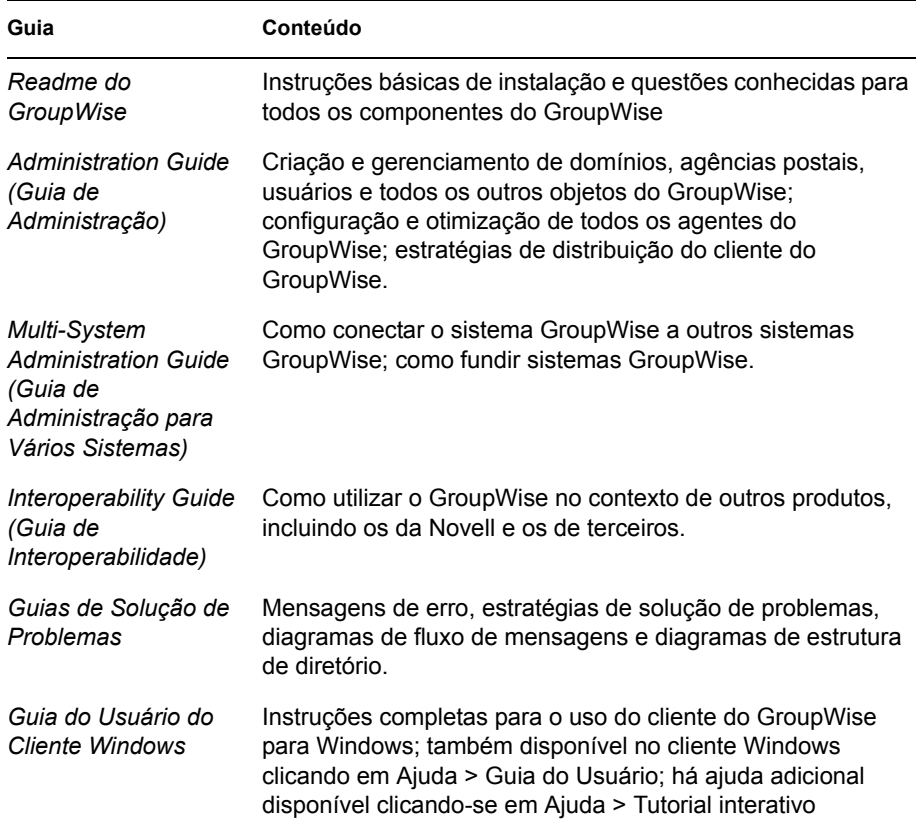

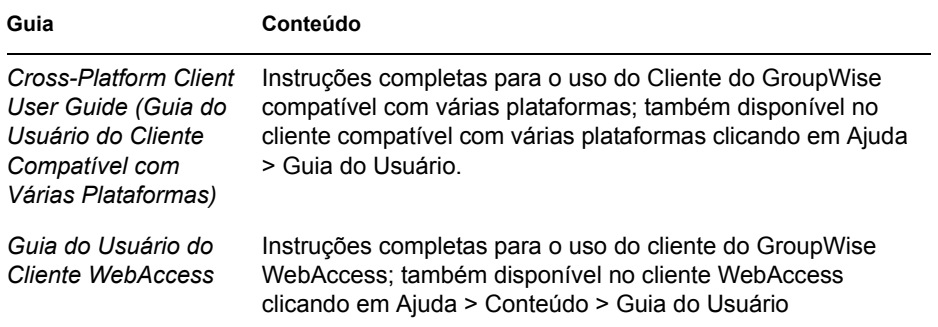

#### <span id="page-2-0"></span>INSTALANDO UM SISTEMA GROUPWISE BÁSICO

Um sistema GroupWise básico consiste em um domínio, uma agência postal, uma biblioteca de documentos e usuários. O POA (Agente Postal) entrega mensagens entre as caixas de correio dos usuários de cada agência postal e o MTA (Agente de Transferência de Mensagens) roteia as mensagens entre agências postais e domínios de um sistema GroupWise completo.

#### **Requisitos de sistema do GroupWise**

- Processador x86/de 32 bits ou processador x86 de/64 bits no modo de 32 bits
- Qualquer um dos seguintes sistemas operacionais de servidor *e o Support Pack mais recente*:
	- Novell Open Enterprise Server (versão para NetWare ou Linux)
	- NetWare 5.1, NetWare 6 ou NetWare 6.5
	- SUSE® Linux Enterprise Server 9
	- Windows Server 2000 ou Windows Server 2003
- eDirectoryTM 8.7 ou posterior *e o Support Pack mais recente*
- $\Box$  ConsoleOne<sup>®</sup> 1.3.6 ou posterior

O ConsoleOne no Linux exige a Máquina Virtual Java (JVM\*) 1.4.2 e o X Window System\* versão X11R6 ou posterior.

■ Windows 2000/XP/2003 e o Novell Client<sup>™</sup> em qualquer máquina de administrador na qual o programa de instalação do ConsoleOne ou do GroupWise é executado

Se necessário, você pode fazer o download do Novell Client a partir do site de downloads de produtos da Novell (http://download.novell.com).

#### **Instalação do sistema GroupWise básico**

**1** Inicie o programa de Instalação do GroupWise:

Em uma estação de trabalho Windows (ou um servidor Windows que atenda aos requisitos de agentes, se você estiver instalando os agentes no Windows), execute o arquivo setup.exe na raiz do CD do *Administrador do GroupWise 7 para NetWare/Windows*. Ou, em um servidor Linux que atenda às exigências do agente, execute a instalação na raiz do CD do *Administrador de GroupWise 7 para Linux*.

- **2** Clique em Criar ou Atualizar um Sistema GroupWise para iniciar o Consultor de Instalação.
- **3** Siga as instruções na tela do Consultor de Instalação para estender o esquema do eDirectory para objetos do GroupWise, instalar os snap-ins do Administrador do GroupWise para o ConsoleOne e configurar seu diretório de distribuição de software do GroupWise.
- **4** Siga as instruções na tela do Consultor de Configuração para criar o primeiro domínio e a primeira agência postal, e adicione usuários.
- **5** Siga as instruções na tela do programa de Instalação dos Agentes a fim de instalar o MTA e o POA para o novo domínio e a nova agência postal.

No NetWare e no Windows, o programa de Instalação dos Agentes pode iniciar os agentes para você imediatamente.

Além do *Guia de Instalação do GroupWise*, consulte os itens Domains, Post Offices, Message Transfer Agent e Post Office Agent (Domínios, Agências postais, Agente de Transferência de Mensagens e Agente Postal) no *GroupWise Administration Guide* (Guia de Administração do GroupWise) para obter mais informações.

#### <span id="page-3-0"></span>ACESSANDO SUA CAIXA DE CORREIO DO GROUPWISE

Cada usuário do GroupWise possui uma caixa de correio em uma agência postal. Em um ambiente de trabalho corporativo, os usuários com estações de trabalho Windows podem executar o Cliente do GroupWise para Windows para acessar suas caixas de correio e enviar e receber mensagens. Os usuários com estações de trabalho Linux ou Macintosh podem executar o Cliente do GroupWise Compatível com Várias Plataformas.

#### **Requisitos de estação de trabalho do cliente do GroupWise para Windows**

- Qualquer uma das seguintes versões do Windows *e o Service Pack mais recente para sua versão do Windows*:
	- Windows 2000 em um Pentium\* II 200 ou superior com pelo menos 128 MB de RAM
	- Windows XP Professional em um Pentium III 300 ou superior com pelo menos 128 MB de RAM
	- Windows 2003 em um Pentium III 350 ou superior com pelo menos 256 MB de RAM
- $\Box$  200 MB de espaço livre em disco para a instalação do cliente Windows

#### **Instalação do cliente do GroupWise para Windows**

**1** Em uma estação de trabalho Windows que atenda aos requisitos do cliente, insira o CD do *Cliente do GroupWise 7 para Windows*.

O programa de configuração do cliente deve ser iniciado automaticamente. Se isso não ocorrer, execute o arquivo setup.exe na raiz do CD.

**2** Siga as instruções na tela para instalar o software do cliente Windows em sua estação de trabalho.

O programa de instalação pode iniciar o cliente do GroupWise para Windows para você imediatamente. Além disso, o processo de instalação adiciona um ícone do cliente Windows do GroupWise à sua área de trabalho.

Para distribuição do software do cliente Windows em todo o sistema, provavelmente não será preciso fornecer um CD para cada usuário do GroupWise. Consulte Client (Cliente) no *GroupWise Administration Guide* (Guia de Administração do GroupWise) para obter diversas alternativas de distribuição de clientes, incluindo o uso do Novell ZENworks®.

#### **Requisitos de estação de trabalho do cliente do GroupWise compatível com várias plataformas no Linux**

- Qualquer um dos seguintes sistemas operacionais de desktop *e o Support Pack mais recente*:
	- Novell Linux Desktop e a Área de Trabalho KDE ou a Área de Trabalho GNOME
	- Red Hat\* Desktop 4 ou Red Hat Enterprise Linux WS 4 e a Área de Trabalho GNOME
- $\Box$  Máquina Virtual Java (JVM) 1.5 ou posterior
- $\Box$  200 MB de espaço livre em disco para a instalação do cliente compatível com várias plataformas

#### **Instalação do Cliente do GroupWise compatível com várias plataformas no Linux**

- **1** Em uma estação de trabalho Linux que atenda às exigências do cliente compatível com várias plataformas para Linux, abra uma nova janela do terminal e assuma o usuário root inserindo su e a senha do root.
- **2** Insira o CD do *Cliente GroupWise 7 para Linux e Macintosh*.

O programa de instalação do cliente deverá ser iniciado automaticamente. Se isso não ocorrer, execute install na raiz do CD. O processo de instalação adiciona um ícone do cliente do GroupWise compatível com várias plataformas à sua área de trabalho.

**3** Na sua área de trabalho Linux, clique duas vezes no ícone do cliente do GroupWise compatível com várias plataformas para iniciar o cliente.

#### **Requisitos de estação de trabalho do cliente do GroupWise compatível com várias plataformas no Macintosh**

- Mac OS 10.3 (Panther), Mac OS 10.4 (Tiger) ou Mac OS X para Intel, *além do Support Pack mais recente*
- Máquina Virtual Java (JVM) 1.4.2 ou posterior
- $\Box$  75 MB de espaço livre em disco para a instalação do cliente compatível com várias plataformas

#### **Instalação do cliente do GroupWise compatível com várias plataformas no Macintosh**

- **1** Em uma estação de trabalho Macintosh, pesquise o arquivo GroupWise.dmg no *CD do Cliente GroupWise 7 para Linux e Macintosh*.
- **2** Clique duas vezes no arquivo GroupWise.dmg para instalar o software do cliente compatível com várias plataformas na estação de trabalho Macintosh.

O processo de instalação adiciona um ícone do cliente do GroupWise compatível com várias plataformas à sua área de trabalho.

**3** Clique duas vezes no ícone do cliente do GroupWise compatível com várias plataformas para iniciar o cliente.

Para distribuição do software do cliente compatível com várias plataformas em todo o sistema, provavelmente não será preciso fornecer um CD para cada usuário do GroupWise. Consulte Client (Cliente) no *GroupWise Administration Guide* (Guia de Administração do GroupWise) para obter diversas alternativas de distribuição de clientes, incluindo o uso do Ximian® Red Carpet<sup>™</sup>.

#### <span id="page-5-0"></span>CONECTANDO O SISTEMA GROUPWISE À INTERNET

O Agente Internet do GroupWise adiciona serviços de colaboração pela Internet ao sistema GroupWise. Com esse agente instalado, os usuários do GroupWise podem enviar mensagens a destinatários em qualquer lugar na Internet. Eles podem se conectar às suas caixas de correio do GroupWise utilizando clientes de e-mail POP3, IMAP4 ou SOAP padrão em vez de um cliente do GroupWise. Os usuários do GroupWise também podem se inscrever em servidores de listas da Internet no cliente Windows do GroupWise.

#### **Requisitos de sistema do Agente Internet do GroupWise**

- $\Box$  Qualquer um dos sistemas operacionais de servidor listados em "Requisitos de sistema do GroupWise"
- $\Box$  Conectividade com a Internet, incluindo um ISP (Provedor de serviços de Internet) ou resolução interna de endereços DNS.

#### **Instalação do Agente Internet do GroupWise**

- **1** Inicie o programa de instalação do GroupWise, como descrito em "Instalação do sistema GroupWise básico"
- **2** Clique em Instalar Produtos > Instalar Agente Internet do GroupWise.
- **3** Siga as instruções na tela para instalar o Agente Internet no servidor NetWare, Linux ou Windows local.

No NetWare ou no Windows, o programa de instalação pode iniciar o Agente Internet para você imediatamente.

Além do *Guia de Instalação do GroupWise*, consulte Internet Agent (Agente Internet) no *GroupWise Administration Guide* (Guia de Administração do GroupWise) para obter mais informações.

#### <span id="page-6-0"></span>ACESSANDO SUA CAIXA DE CORREIO DO GROUPWISE PELO BROWSER DA WEB OU POR UM DISPOSITIVO MÓVEL

O GroupWise WebAccess permite que os usuários acessem suas caixas de correio do GroupWise através de browsers da Web, celulares habilitados para WAP, dispositivos Windows CE e vários outros dispositivos móveis. O Agente WebAccess se comunica com outros agentes do GroupWise para obter informações de caixas de correio do GroupWise. O Aplicativo WebAccess integra-se ao seu servidor web, de forma que as informações na caixa postal do GroupWise possam ser exibidas no seu browser da web ou dispositivo móvel. O GroupWise Mobile Server permite que os usuários sincronizem muitos tipos de dispositivos móveis com suas caixas postais do GroupWise.

#### **Requisitos de sistema do GroupWise WebAccess**

- $\Box$  Qualquer um dos sistemas operacionais de servidor listados em "Requisitos de sistema do GroupWise"
- $\Box$  Um servidor web suportado:
	- NetWare 6: Netscape Enterprise Server\* para NetWare; Apache 1.3 e Tomcat 3.3 e o Conector Jakarta
	- NetWare 6.5: Apache 2 e Tomcat 4 e o Conector Jakarta
	- Linux: Apache 2 e Tomcat 4 e o Conector Jakarta
	- Windows Server 2000/2003: Microsoft Internet Information Server (IIS) 5 ou posterior e Tomcat 5.5 e o Conector Jakarta
	- UNIX\*: Apache 2 e um mecanismo de servlet compatível e o conector
- $\Box$  Qualquer um dos seguintes browsers da web:
	- Linux: Mozilla Firefox\*
- Windows: Microsoft Internet Explorer 6.0 ou posterior; Mozilla Firefox
- Macintosh: a versão mais recente do Safari\* para o seu Mac OS; Mozilla Firefox
- UNIX: Mozilla Firefox
- $\Box$  Qualquer um dos seguintes dispositivos móveis:
	- Qualquer dispositivo móvel com suporte a WAP (Wireless Access Protocol) e que possua um microbrowser que utilize HDML (Handheld Device Markup Language) 3.0 ou posterior ou WML (Wireless Markup Language) 1.1 ou posterior
	- Pocket PC com Windows 2000/2002/2003

#### **Instalação do GroupWise WebAccess**

- **1** Inicie o programa de Instalação do GroupWise, como descrito em "Instalação do sistema GroupWise básico"
- **2** Clique em Instalar Produtos > Instalar o GroupWise WebAccess.
- **3** Siga as instruções na tela para instalar o Agente WebAccess no servidor NetWare, Linux ou Windows local e para instalar o Aplicativo WebAccess no servidor web de sua escolha.

No NetWare ou no Windows, o programa de Instalação pode iniciar o Agente WebAccess e o servidor web para você imediatamente.

**4** Para exibir a página de login do cliente WebAccess em seu browser da web ou dispositivo móvel, utilize o seguinte URL:

http://endereço\_servidor\_web/gw/webacc

onde *endereço\_servidor\_web* é o endereço IP ou o nome do host de DNS do seu servidor web.

Além do *Guia de Instalação do GroupWise*, consulte WebAccess no *GroupWise Administration Guide* (Guia de Administração do GroupWise) para obter mais informações.

#### **Instalação do GroupWise Mobile Server**

Usando o GroupWise Mobile Server, você pode sincronizar o Personal Information Manager (PIM) e os dados de e-mail do GroupWise para Windows\* CE, Smartphones baseados no Windows Mobile\*, SO Symbian\*, dispositivos Palm OS\* e dispositivos SyncML\*. Para obter instruções de instalação, consulte o *GroupWise Mobile Server 1 Installation Guide* (Guia de Instalação do GroupWise Mobile Server 1).

#### <span id="page-7-0"></span>COMUNICANDO-SE EM TEMPO REAL COM OUTROS USUÁRIOS DO **GROUPWISE**

O GroupWise Messenger é uma solução de mensagens instantâneas segura, corporativa e compatível com várias plataformas que suporta mensagens instantâneas, presença, salas de

bate-papo, broadcasts e armazenamento de conversações para usuários do GroupWise. O Messenger é executado no NetWare, no Linux e no Windows.

Para obter instruções básicas, consulte *Messenger Quick Start* (Início Rápido do Messenger) no site de Documentação do GroupWise Messenger (http://www.novell.com/documentation/nm2). Para obter informações mais detalhadas, consulte o *Guia de Instalação do Messenger* e o *Messenger Administration Guide* (Guia de Administração do Messenger).

#### <span id="page-8-0"></span>MONITORANDO O SISTEMA GROUPWISE

O Monitor do GroupWise é uma ferramenta de monitoração e gerenciamento que permite que você e outros administradores do GroupWise monitorem agentes do GroupWise e do Messenger e os gateways do GroupWise a partir de qualquer local, desde que estejam conectados à Internet e tenham acesso a um browser da web ou dispositivo móvel. Também é possível realizar algumas tarefas de administração de agentes a partir do browser da web ou do dispositivo móvel.

#### **Requisitos de sistema do Monitor do GroupWise**

 $\Box$  Qualquer um dos sistemas operacionais de servidor listados em "Requisitos de sistema do GroupWise"

Entretanto, o Agente Monitor não está disponível no NetWare.

- $\Box$  Qualquer um dos servidores web listados em "Requisitos de sistema do GroupWise" WebAccess"
- Qualquer um dos browsers da web listados em "Requisitos de sistema do GroupWise" WebAccess"
- $\Box$  Qualquer um dos dispositivos móveis listados em "Requisitos de sistema do GroupWise WebAccess"

O *GroupWise Installation Guide* (Guia de Instalação do GroupWise) apresenta requisitos mais detalhados do Monitor.

#### **Instalação do Monitor do GroupWise**

- **1** Inicie o programa de instalação do GroupWise, como descrito em "Instalação do sistema GroupWise básico"
- **2** Clique em Instalar Produtos > Instalar o Monitor do GroupWise.
- **3** Siga as instruções na tela para instalar o Agente Monitor no servidor Linux ou Windows local e para instalar o Aplicativo Monitor no servidor web de sua escolha.

No Windows, o programa de instalação pode iniciar o Agente Monitor e o servidor web para você imediatamente.

**4** Para exibir o console da web do Monitor em seu browser da web ou dispositivo móvel, utilize um dos seguintes URLs:

Servidor web NetWare ou Windows: http://endereço\_servidor\_web/gw/ gwmonitor servidor web Linux: http://endereço\_servidor\_web/gwmon/ gwmonitor

onde *endereço\_servidor\_web* é o endereço IP ou o nome do host de DNS do seu servidor web.

O console da web do Monitor, que interage com o servidor web, permite que você monitore agentes de fora do firewall.

**5** Para exibir o console com recursos completo do Agente Monitor da web em seu browser da web ou dispositivo móvel, utilize o seguinte URL:

http://endereço\_servidor\_web:8200

O console da web do Agente Monitor, fornecido pelo próprio Agente Monitor, só pode ser acessado se protegido por firewall.

Além do *Guia de Instalação do GroupWise*, consulte Monitor no *GroupWise Administration Guide* (Guia de Administração do GroupWise) para obter mais informações.

#### <span id="page-9-0"></span>UTILIZANDO O SISTEMA GROUPWISE EM UM CLUSTER

O sistema de cluster garante alta disponibilidade e ótima capacidade de gerenciamento de recursos de rede críticos ao fornecer capacidades de failover, failback e migração (equilíbrio de carga) para recursos em cluster. Definindo as agências postais em um cluster, você garante que os usuários do GroupWise sempre possam acessar suas caixas postais. Ao configurar o Agente WebAccess em cluster, você garante que os usuários do GroupWise sempre consigam acessar suas caixas de correio a partir de browsers da web e dispositivos móveis. Ao configurar o Agente Internet em um cluster, você garante que os usuários do GroupWise sempre consigam enviar mensagens pela Internet.

O GroupWise pode ser instalado em cluster no NetWare, Linux e Windows. Para obter mais informações, consulte o *Guia de Interoperabilidade do GroupWise*.

#### <span id="page-9-1"></span>CONECTANDO O SISTEMA GROUPWISE A OUTROS SISTEMAS DE E-MAIL

Você pode conectar o sistema GroupWise a outros sistemas de e-mail, incluindo o Microsoft\* Exchange e o Lotus Notes\*. Você também pode migrar os usuários do Exchange para o seu sistema GroupWise.

Para obter mais informações, consulte o site de Documentação do GroupWise Gateways (http:// www.novell.com/documentation/gwgateways).

#### <span id="page-10-0"></span>ATUALIZANDO O SISTEMA GROUPWISE COM SUPPORT PACKS

As atualizações do software do GroupWise são fornecidas pelos Consolidated Support Packs da Novell.

- **1** Siga as instruções de instalação do Readme que acompanha cada GroupWise Support Pack, tendo em mente estas importantes orientações:
	- Sempre atualize primeiro o domínio primário.
	- Ao atualizar qualquer domínio, sempre inicie o MTA primeiro (antes de qualquer POA) para que o banco de dados do domínio seja totalmente atualizado.
	- Somente depois de atualizar um domínio e iniciar o MTA desse domínio é que você deve iniciar os POAs atualizados das agências postais pertencentes ao domínio atualizado.

Para obter mais informações, consulte Atualizar no *Guia de Instalação do GroupWise*.

#### **Informações legais**

Copyright © 2003-2006 Novell, Inc. Todos os direitos reservados. Nenhuma parte desta publicação pode ser reproduzida, fotocopiada, armazenada em sistema de recuperação nem transmitida sem autorização explícita por escrito do editor. Novell, ConsoleOne, GroupWise, NetWare, Ximian e ZENworks são marcas comerciais registradas da Novell, Inc. nos Estados Unidos e em outros países. SUSE é marca comercial registrada da SUSE LINUX AG, uma empresa Novell. eDirectory, Novell Client, Novell Cluster Services e Red Carpet são marcas registradas da Novell, Inc. Todas as marcas registradas de terceiros pertencem aos seus respectivos proprietários. Um símbolo de marca registrada (®, TM etc.) indica uma marca registrada da Novell; um asterisco (\*) indica uma marca registrada de terceiros.